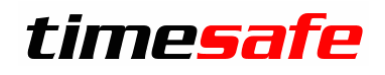

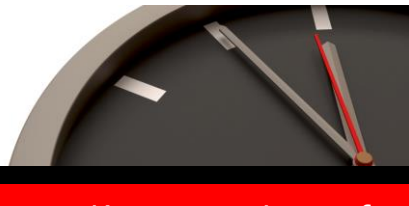

Keep your time safe.

# TimeSafe Zeiterfassung

# Version 3.0 (Oktober 2009)

Die TimeSafe Zeiterfassung ist seit ca. zwei Jahren auf dem Markt und wird bereits von knapp 100 Unternehmen aus verschiedensten Branchen und unterschiedlicher Grösse genutzt. In die Entwicklung der Version 3.0 sind viele wertvolle Tips und Anregungen aus der Praxis eingeflossen. Die Leistungsfähigkeit des Systems kann somit weiter erhöht werden, wobei wir stets darauf bedacht sind, die einzigartige Benutzerfreundlichkeit der Lösung zu wahren.

In diesem Dokument erfahren Sie, welche Neuerungen die Version 3.0 bietet und was beim Update zu beachten ist.

#### Inhaltsverzeichnis

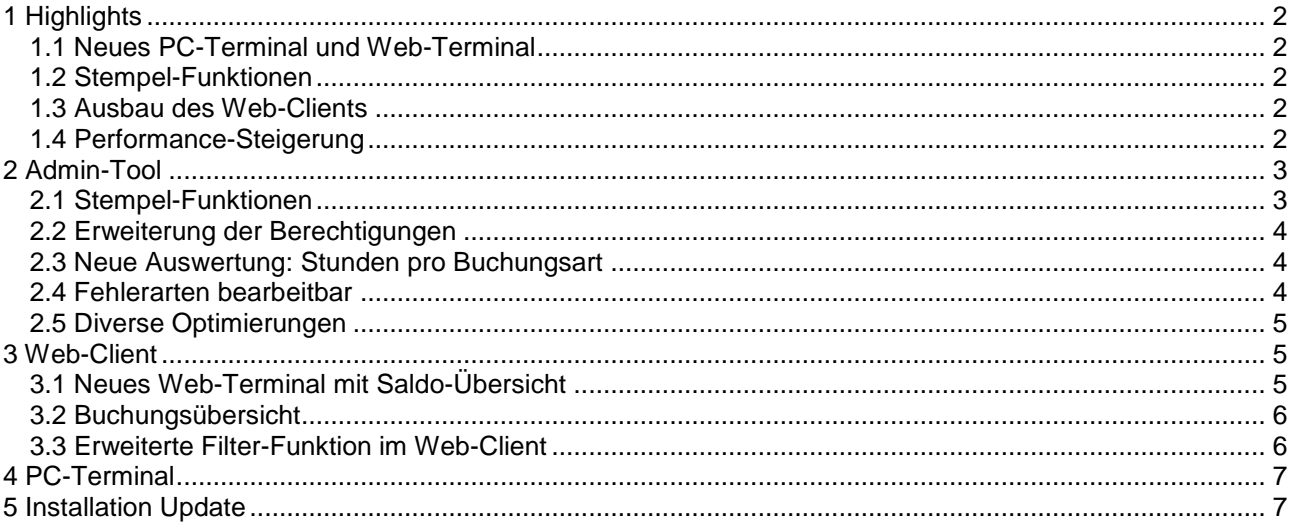

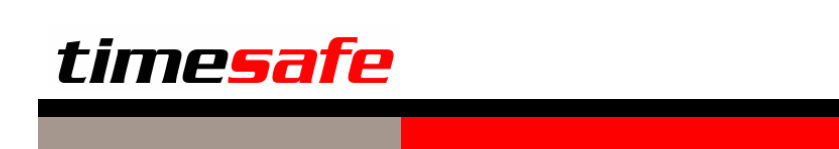

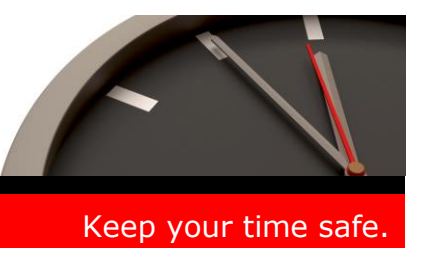

# <span id="page-1-0"></span>1 Highlights

Die neue Version 3.0 der TimeSafe Zeiterfassung wurde komplett überarbeitet und an etlichen Stellen optimiert. Um Ihnen einen raschen Überblick zu ermöglichen hier einige Highlights:

> Web-Terminal

# <span id="page-1-1"></span>1.1 Neues PC-Terminal und Web-Terminal

Mit der Version 3.0 kann jeder beliebige PC als Zeiterfassungsterminal genutzt werden. Dazu haben wir den PC-Terminal entwickelt, mit dessen Hilfe sich der Benutzer per Fingerprint und/oder RFID-Badge am PC identifizieren kann. Als Terminal wird nach der Identifikation das ebenfalls neue Web-Terminal eingeblendet.

- Einfacher Zugriff auf die freigegebenen Bereiche für alle Mitarbeiter
- Identifikation per RFID und/oder Fingerprint

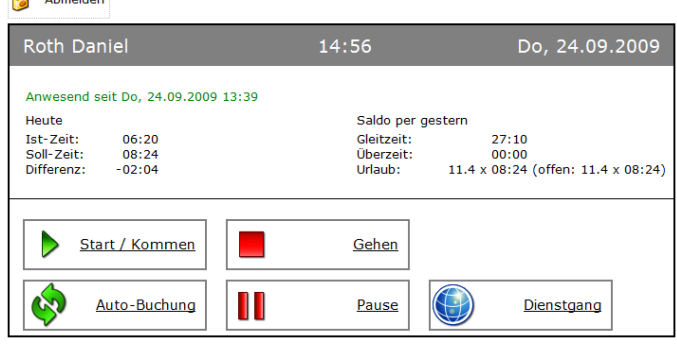

## <span id="page-1-2"></span>1.2 Stempel-Funktionen

Bisher konnte ausschliesslich die Anwesenheit gebucht werden. Mit den neuen Stempel-Funktionen können Sie das System nach Ihren Anforderungen erweitern. Die Stempel-Funktionen lassen sich frei definieren, z.B.: Dienstgang, Pause, Rundgang, Kundenbesuch, etc.

Damit lässt sich auch ein automatisches Buchen von Kommen bzw. Gehen realisieren (Auto-Buchung).

Die Stempel-Funktionen sind natürlich auch von den bekannten Erfassungsterminals TS-100 und TS-200 benutzbar.

#### <span id="page-1-3"></span>1.3 Ausbau des Web-Clients

Der beliebte und oft genutzte Web-Client wurde an zahlreichen Stellen erweitert:

- Neues Web-Terminal mit Saldo-Übersicht
- Bearbeitung von Buchungen am Web-Terminal (über Recht steuerbar)
- Erfassung von Einzel- und Mehrfach-Buchungen (über Recht steuerbar)
- Neu ist die Buchungsübersicht auch im Web-Client enthalten
- Erweiterung des Filters

#### <span id="page-1-4"></span>1.4 Performance-Steigerung

Die Performance des Systems konnte durch eine Überarbeitung der Architektur zum Teil erheblich gesteigert werden. In der Buchungsübersicht liess sich dadurch z.B. eine Geschwindigkeitssteigerung um den Faktor 5 erzielen.

# timesafe

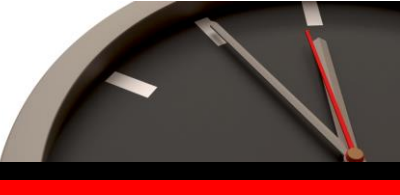

#### Keep your time safe.

# <span id="page-2-0"></span>2 Admin-Tool

#### <span id="page-2-1"></span>2.1 Stempel-Funktionen

Bisher konnte ausschliesslich die Anwesenheit gebucht werden. Mit den neuen Stempel-Funktionen können Sie das System nach Ihren Anforderungen erweitern.

Die Stempel-Funktionen lassen sich frei definieren, z.B.:

- Kommen
- Gehen
- Auto-Buchung
- Pause
- Dienstgang
- $e$  etc.

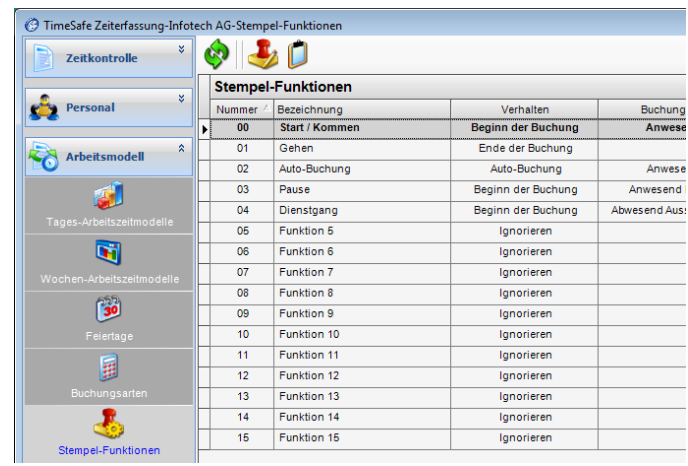

Web-Terminal **A** Abmolden

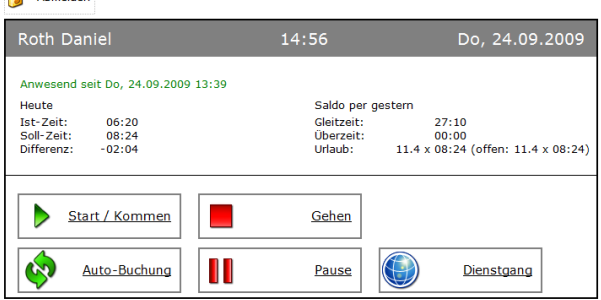

Im Web-Terminal werden die verwendeten Stempel-Funktionen dynamisch eingeblendet. Das verwendete Symbol lässt sich bei Bedarf nach Ihren Wünschen anpassen.

Am Erfassungsterminal TS-100 bzw. TS-200 werden die Funktionen über die entsprechenden Nummern gebucht. Die Liste der Stempel-Funktionen kann dazu ausgedruckt werden.

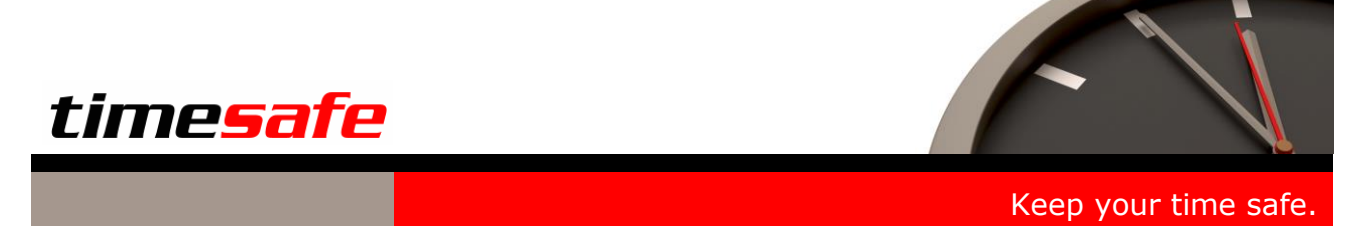

#### <span id="page-3-0"></span>2.2 Erweiterung der Berechtigungen

Das Zugriffsrecht kann in der neuen Version 3.0 noch gezielter gesteuert werden. Im Admin-Tool können Sie z.B. einem Abteilungsleiter das Leserecht auf die Daten seiner Abteilung gewähren. Im Web-Client kann die Bearbeitung der eigenen Buchungen und/oder das Buchen am Web-Terminal freigegeben werden.

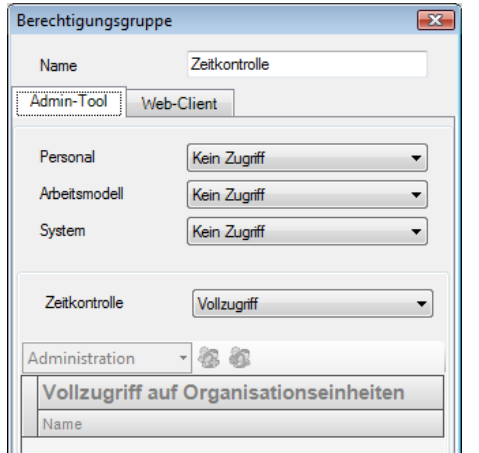

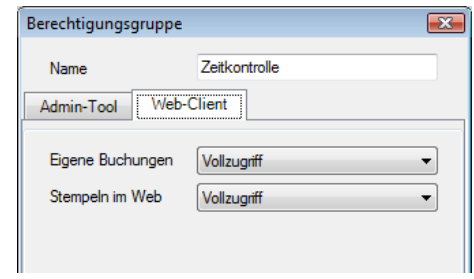

Zugriffsrechte für Web-Client

#### <span id="page-3-1"></span>2.3 Neue Auswertung: Stunden pro Buchungsart

Die Auswertung "Stunden pro Buchungsart" ermöglicht eine neue Sicht auf die Daten.

#### **Tipp:**

Die Daten aller Berichte lassen sich auf Knopfdruck in die gängigen Formate exportieren. In der Version 3.0 ist neu auch ein CSV-Format (z.B. für Excel) möglich.

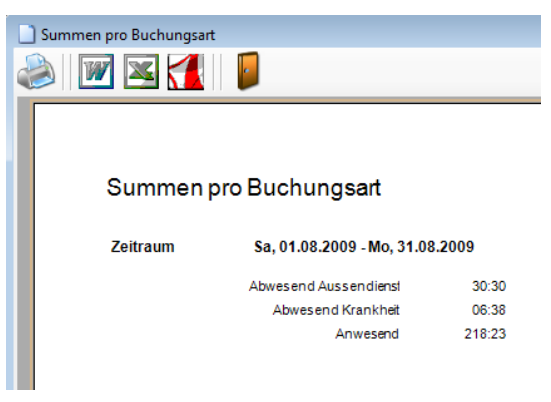

#### <span id="page-3-2"></span>2.4 Fehlerarten bearbeitbar

Die Texte der Fehlermeldungen und Warnungen können Sie neu bei Bedarf Ihren Bedürfnissen anpassen.

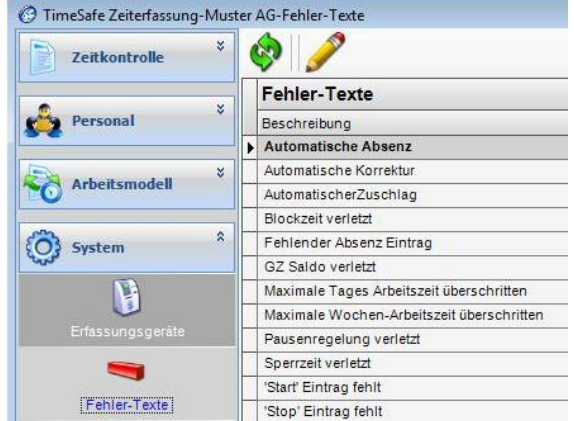

# timesafe

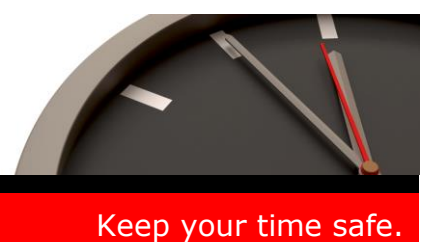

#### <span id="page-4-0"></span>2.5 Diverse Optimierungen

Zusätzliche zu den oben beschriebenen Erweiterungen sind in der neuen Version des Admin-Tools zahlreiche weitere Verbesserungen und Optimierungen eingeflossen, z.B.:

- Für das gesamte System wird neu die Zeit des Datenbankservers verwendet (Zeitsynchronisierung mit dem Datenbankserver)
- Um sogenannte Vorfeiertage auf die Minute genau zu definieren, können Feiertage neu mit einer höheren Auflösung definiert werden
- Optimierung des Geräteabgleichs
- Erweiterte Export-Funktionen
- Der Bericht "Saldo-Übersicht" wurde erweitert

## <span id="page-4-1"></span>3 Web-Client

#### <span id="page-4-2"></span>3.1 Neues Web-Terminal mit Saldo-Übersicht

Das neue Web-Terminal bietet dynamisch sämtliche konfigurierten Stempel-Funktionen in übersichtlicher Form an und zeigt gleichzeitig die Salden von heute und per gestern an.

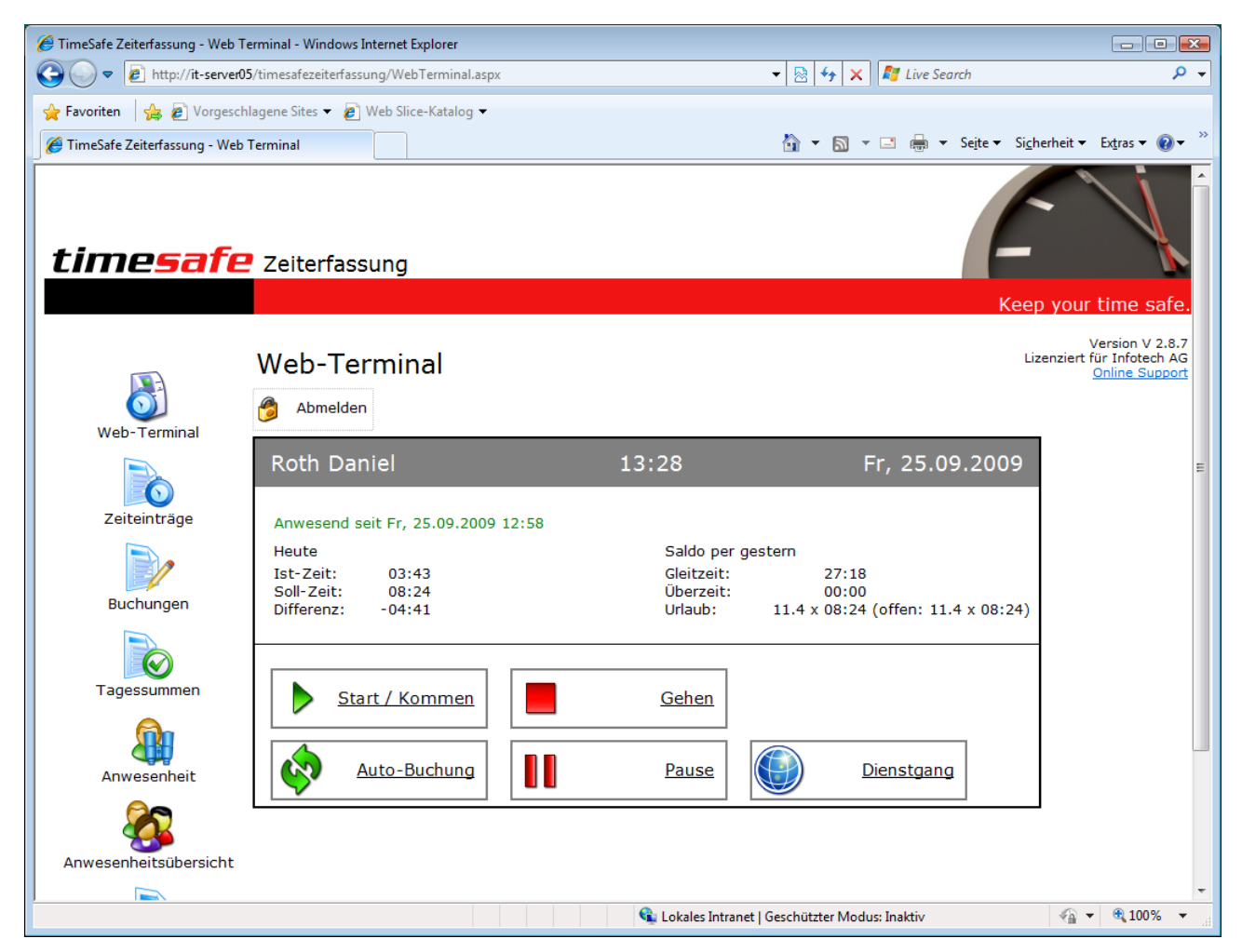

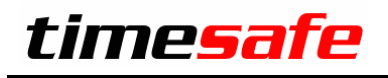

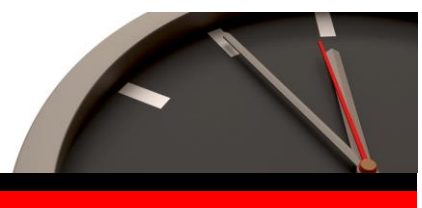

Keep your time safe.

### <span id="page-5-0"></span>3.2 Buchungsübersicht

Neu steht die Buchungsübersicht auch im Web-Client zur Verfügung und kann so noch besser zur Urlaubsplanung genutzt werden.

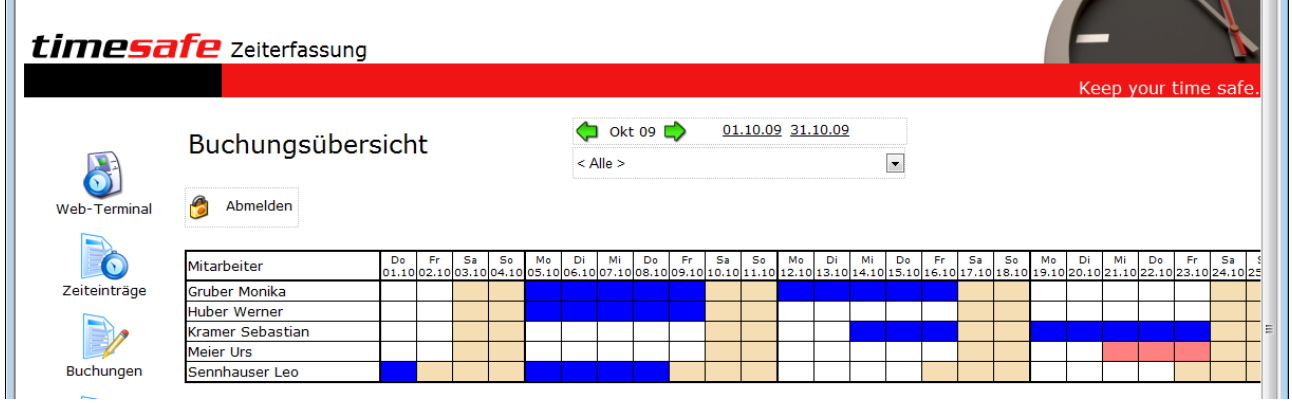

# <span id="page-5-1"></span>3.3 Erweiterte Filter-Funktion im Web-Client

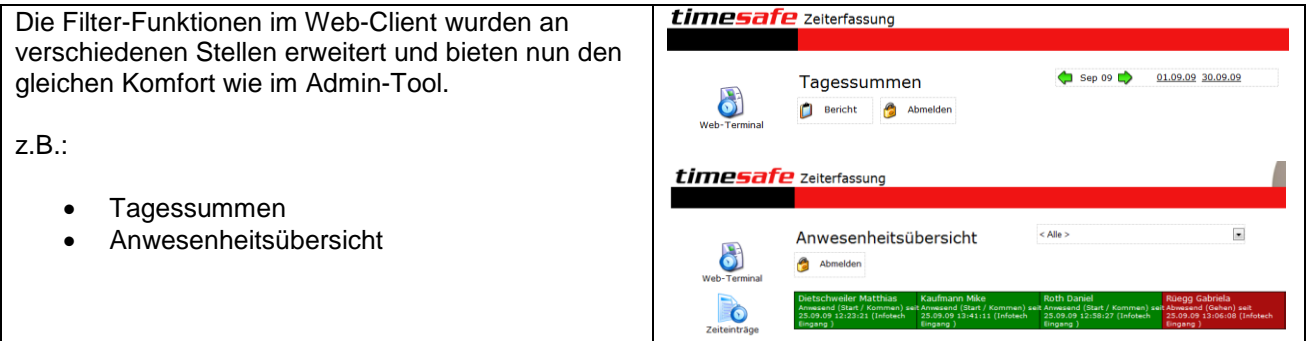

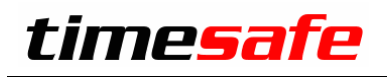

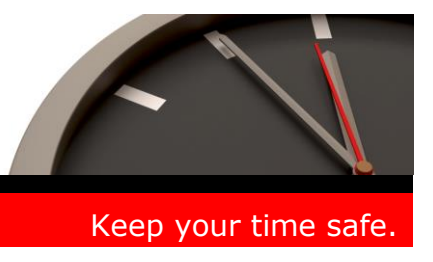

# <span id="page-6-0"></span>4 PC-Terminal

Das neue PC-Terminal kann zur Benutzeridentifikation an einem handelsüblichen PC verwendet werden. Nach der Identifikation wird das Web-Terminal für den entsprechenden Benutzer angezeigt.

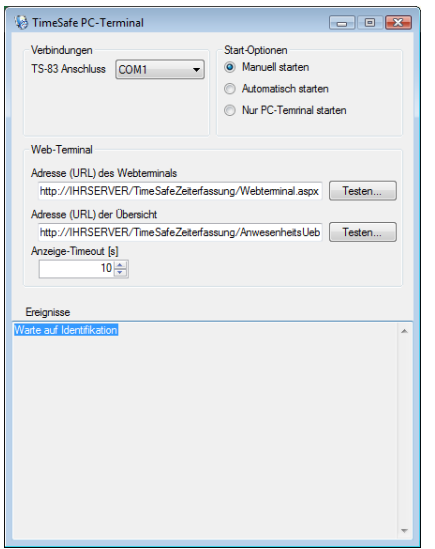

Die Identifikation am PC erfolgt wahlweise per:

- RFID-Badge (RFID-Leser TS-83)
- Fingerprint (Fingerprint-Leser TS-99)
- Benutzername und Passwort

#### **Tipp:**

Mit dem Asus Touchscreen-PC Eee Top erhalten Sie eine preiswerte Lösung mit einem eleganten Touchscreen-PC (Preis PC ca. CHF 750.-).

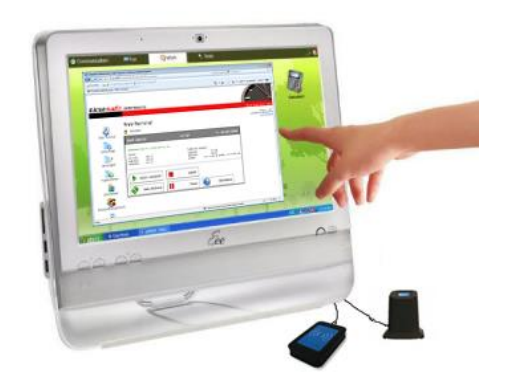

# <span id="page-6-1"></span>5 Installation Update

Falls Sie bereits mit einer älteren Version der Zeiterfassung arbeiten, können Sie die Version 3.0 einfach drüber installieren, es ist keine vorgängige Deinstallation notwendig. Die Datenbank (der Microsoft SQL Server) muss nicht erneut installiert werden!

Gehen Sie auf dem Server wie folgt vor:

- 1. Datenbank sichern
- 2. Abgleichdienst beenden. (falls vorhanden)
- 3. Admin-Tool installieren. Dadurch wird eine ältere Datenbank-Struktur aktualisiert!
- 4. Abgleichdienst installieren. (falls vorhanden)
- 5. Web-Client installieren. (falls vorhanden)